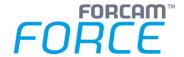

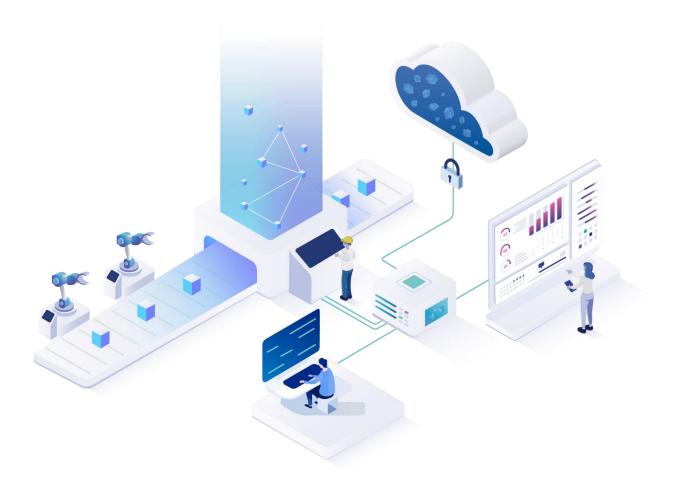

# **Functional Release Notes**

Version 5.11.16

# Release Information Document: Force-5-11-16-Functional-Release-Notes.docx Release date: 2021-07-23 Document version: 1 Author: Ali Egilmez

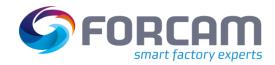

## Content

| 1 | General                 | 3  |
|---|-------------------------|----|
| 2 | SFT Configuration       | 4  |
| 3 | FORCAM FORCE™ Common    | 11 |
| 4 | Platform & Connectivity | 12 |
| 5 | Productivity            | 17 |
| 6 | Process                 | 27 |
| 7 | Appendix                | 31 |

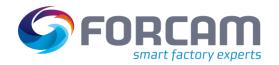

#### 1 General

FORCAM provides companies with all the information they need to control and optimize their production. The modular IIoT solution FORCAM FORCE™ is as flexible as the needs of customers. With a variety of production apps, FORCAM helps companies to make their processes more transparent and improve their workflows. In this way, companies create the basis for optimization measures and sustainable success, thereby ensuring their competitiveness.

FORCAM is always endeavored to optimize the solution FORCAM FORCE™ further, to enrich it with functions, offering customers consistent growth and greatest possible use. For this purpose, several releases are published throughout the year.

This document lists functions that have been added or changed in the course of the **5.11.16** release. It serves as an overview of the most important features in order to use FORCAM FORCE™ in the best possible way.

Detailed descriptions of the individual functions can be found in the respective product documentation.

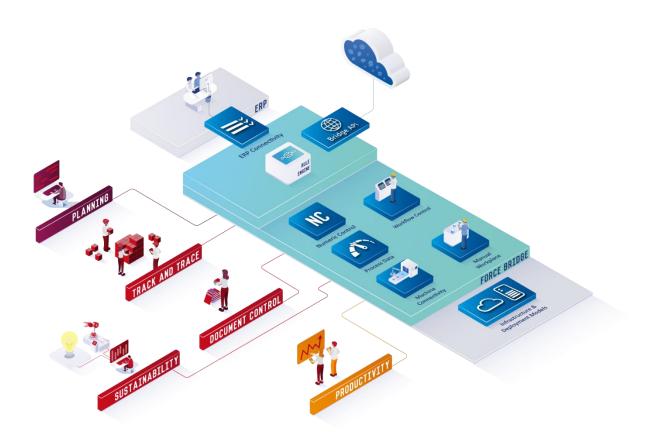

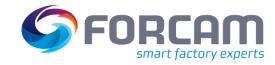

| Title                           | Description                                                                                                    | Affected module | Affected area         | Status |
|---------------------------------|----------------------------------------------------------------------------------------------------|-----------------|-----------------------|--------|
| Time filter as<br>URL parameter | Added the possibility to configure a time filter as URL parameter for activity steps related to displaying Office reports in the SFT. The following time ranges can be configured:  Shifts (actual/last X shifts in time filter)  Days (actual/last X weeks in time filter)  Weeks (actual/last X weeks in time filter)  VIRL Parameter list  Time Filter  Time Range Value  Time Range Unit  Days  Days  Shift  Shift  Shift  Weeks  Weeks  Weeks  Weeks | Workbench       | Shopfloor<br>Terminal | New    |

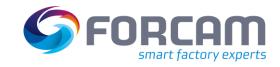

| Title                             | Description                                                                                                    |                                                                                                    |                                                            |                                                                                                  |                                            | Affected module | Affected area | Status |
|-----------------------------------|----------------------------------------------------------------------------------------------------|----------------------------------------------------------------------------------------------------|------------------------------------------------------------|--------------------------------------------------------------------------------------------------|--------------------------------------------|-----------------|---------------|--------|
| Barcode scan for split operations | The barcode so multiple opera With this exter results. This or Selection of op Workplace 90270 90270 90270 90270 90270 90270 90270 90270 90270 90270 PResult dialogophic fields of the following page):  — Result dialogophic fields of the following page fields of the following page fields of the fields of the following page fields of the following page fields of th | tion rows are masion, the user is ally applies if the eration  Order  1001000100 1001000102 1001000103 1001000104 1001000105  Darameters are allog width - Width | Operation Operation O010 O010 O010 O010 O010 O010 O010 O01 | canned barcode. operation selecting and manually  (F1) OK  arcode scan corton selector dialogous | og                                         |                 |               | New    |
|                                   |                                                                                                    | og height - Heigh                                                                                                    | •                                                          |                                                                                                  |                                            |                 |               |        |
|                                   | <ul> <li>Auto close search result dialog - If set, the operation selector dialog will close after a row is selected.</li> </ul>                                                                                                    |                                                                                                    |                                                            |                                                                                                  |                                            |                 |               |        |
|                                   |                                                                                                    |                                                                                                    | _                                                          | -                                                                                                | ion grid of the operation selector dialog  |                 |               |        |
|                                   |                                                                                                    | Iti result table -<br>ed row is selecte                                                                                                    |                                                            | •                                                                                                | n selector dialog is configured. The first |                 |               |        |
|                                   | <ul><li>Operat</li></ul>                                                                                                    | ion table - Oper                                                                                                    | ation grid conf                                            | figuration                                                                                       |                                            |                 |               |        |

Page: 5/31

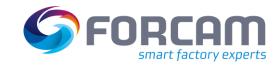

| Title | Description                                                        | Affected module | Affected area | Sta |
|-------|--------------------------------------------------------------------|-----------------|---------------|-----|
|       | Operations list sorting ascending order - Keep                     |                 |               |     |
|       | ▼ Barcode scan configuration Single value scan                     |                 |               |     |
|       | Input pattern of valid barcode scan                                |                 |               |     |
|       | Result dialog width 600                                            |                 |               |     |
|       | Result dialog height 400                                           |                 |               |     |
|       | Auto close search result dialog                                    |                 |               |     |
|       | > Multi result selection table © Operation table                   |                 |               |     |
|       | Search operations on all terminal workplaces No multi result table |                 |               |     |
|       | > Terminal identification                                          |                 |               |     |
|       | > NC/DNC configuration Representation of operation                 |                 |               |     |

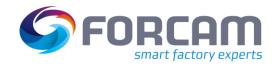

| Title                                              | Description                                                                                                    |                                                                                                    |                                                                                                    | Affected module | Affected area         | Status |
|----------------------------------------------------|----------------------------------------------------------------------------------------------------|----------------------------------------------------------------------------------------------------|----------------------------------------------------------------------------------------------------|-----------------|-----------------------|--------|
| Default<br>comment for<br>"Request<br>maintenance" | populate the comment field with th  Identifier Q   **Request a maintenance*  Activity step name  **Configuration of execution conditions*  **Sizing*  **Input parameters*  Output parameters  Show messages on local message bar  Person information required  Ticket class  Ticket Preset By Operating State | e operating state value.  Nalue  Request a maintenance  (1) List Elements  (0) List Elements  V  Ilected operating state will intenance. The same behaviorement field will not be p | be pre-populated as a comment for the vior is generated when the status detail is re-populated with any value for the a comment is available, a ticket will be | Workbench       | Shopfloor<br>Terminal | New    |

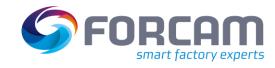

| Title                                       | Description                                                                                                    |                  |                                               |  |  |  |
|---------------------------------------------|----------------------------------------------------------------------------------------------------|------------------|-----------------------------------------------|--|--|--|
|                                             | Added the new parameter "Maintena change". This parameter lets the user the maintenance status. By unchecking change the maintenance status without workflow is not changed. | r decide whethe  | r a maintenance rec<br>k, the value is set to |  |  |  |
| Maintenance<br>status without<br>request ID | Identifier Q v ^ Value                                                                                                    |                  |                                               |  |  |  |
|                                             | Maintenance status change                                                                                                    |                  |                                               |  |  |  |
| /laintenance                                | Activity step name                                                                                                    |                  | Start Maintenance                             |  |  |  |
|                                             | > Configuration of execution conditions                                                                                                    |                  |                                               |  |  |  |
| equest ID                                   | > Input parameters                                                                                                    |                  | (1) List Elements                             |  |  |  |
|                                             | Output parameters                                                                                                    |                  | (0) List Elements                             |  |  |  |
|                                             | Maintenance status                                                                                                    |                  | Maintenance                                   |  |  |  |
|                                             | Maintenance request required                                                                                                    |                  |                                               |  |  |  |
|                                             | Implemented a new logic component                                                                                                    |                  | · · · · · · · · · · · · · · · · · · ·         |  |  |  |
|                                             | "WorkplaceMaintenanceStatusComm status code.                                                                                                    | nand" and set th | ie maintenance stat                           |  |  |  |

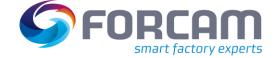

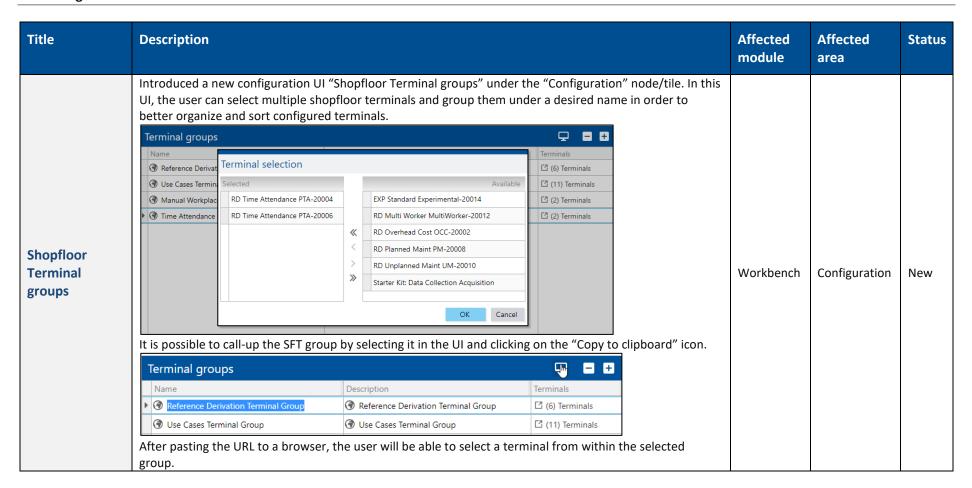

| Title                   | Description                                                                                                    | Affected<br>module | Affected area | Status |
|-------------------------|----------------------------------------------------------------------------------------------------|--------------------|---------------|--------|
|                         | FORCE Shop Floor Terminal  Terminal RD Unplanned Maint UM-20010 RD Planned Maint PM-20008 RD Time Attendance PTA-20006 RD Time Attendance PTA-20004 RD Multi Worker MultiWorker-20012 RD Overhead Cost OCC-20002                                                                                                    |                    |               |        |
| New Execution condition | Added a new Execution condition variable for button enabling/disabling. The new variable "operationWasProductionBefore" lets the user enable/disable a button based on whether the selected operation was previously in production or not.    Input parameters   (2) List Elements   (0) List Elements   (0) List | Workbench          | Configuration | New    |

Page: 10/31

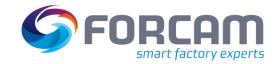

### **3** FORCAM FORCE™ Common

| Title                                                      | Description                                                                                                    | Affected module      | Affected area                     | Status  |
|------------------------------------------------------------|----------------------------------------------------------------------------------------------------|----------------------|-----------------------------------|---------|
| Performance improvement for event processing and reporting | The performance of FORCAM FORCE™ is generally optimized regarding data and their processing and display. With the release version 5.11.16, FORCAM FORCE™ set the basics for the option of enhancing the performance and reaction speed of the event processing and report execution for cases in which the performance is critical due to customer-specific data. This enhancement is disabled by default to minimize risks on customer side. The enhancement can be individually assessed and executed in close coordination with FORCAM. The following enhancement is possible:  — Due to the changes of the views, reports may execute up to 1,5 to 2 times faster.  — Regular events (any events which are not corrections) may execute faster. The impact depends on the size of the interpretation caches, but a reduction of 50 % is possible.  — Corrections may execute faster and cause less DB load. The impact depends on the size of the timelines, but a reduction of 50 % is possible. | Workbench/<br>Office | Event<br>Processing/<br>Reporting | Changed |

Page: 11/31

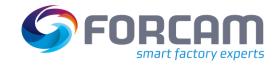

| Title                                     | Description                                                                                                    | Affected module | Affected area        | Status  |
|-------------------------------------------|----------------------------------------------------------------------------------------------------|-----------------|----------------------|---------|
| ERP<br>download<br>validation             | Added the option to validate data sent via ERP download. If an ERP system provides data in the form of generic XML, this option ensures that the XML contains all relevant information and that the data is consistent with the specification based on the XSD.  The feature is active by default but can be deactivated in the workbench under Configurations > System > Modules > Runtime > ERP > ERP Download  System  Modules  Runtime  REP Download  XSL transformation templates  Validation  Validation                                                                                                    | Connectivity    | ERP                  | New     |
| Heidenhain<br>plugin for<br>Linus on Wine | Extended the Heidenhain plugin to allow it to run in a Linux/Wine environment. The previous Heidenhain plugin variant, which uses HeidenhainDNCLib, can be used at the same time as the new variant, even for the same machine.  The old or new variant is used depending on the configuration parameters for the connection.  HeidenhainDNCLib:  Supported by 32 and 64 bits (option 18 is required on the Heidenhain controller)  For connecting, using the same name as in the HEIDENHAIN DNC Connection App is required. Example: TNC640.  Alternatively, the IP address, the CNC type and the protocol can be configured. Example:  for a TNC640: TNC640:10.48.113.128:10:5  for an iTNC 530: i530:10.48.113.54:1:2 | Connectivity    | Heidenhain<br>plugin | Changed |

Page: 12/31

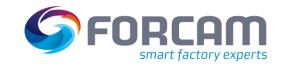

| Title                             | Description                                                                                                    | Affected module | Affected area            | Status  |
|-----------------------------------|----------------------------------------------------------------------------------------------------|-----------------|--------------------------|---------|
|                                   | Adontec Supercom Heidenhain Library:                                                                           |                 |                          |         |
|                                   | <ul> <li>Supported by 32 bits only (option 18 is not required on the Heidenhain controller)</li> </ul>         |                 |                          |         |
|                                   | For connecting, use the format Any connection name: <ip-address>:<port>@supercom. Example:</port></ip-address> |                 |                          |         |
|                                   | <ul><li>for a TNC 640: TNC640:10.48.113.128:19000@supercom</li></ul>                                           |                 |                          |         |
|                                   | for an iTNC 530: i530:10.48.113.54:19000@supercom                                                              |                 |                          |         |
| Operation quantities via callback | It is now possible to be automatically informed about booked quantities via Callbacks in BridgeAPI.            |                 | BridgeAPI                | New     |
| FANUC plugin update               | I Undated the FANIIC library to the 2018 version, making it now compatible with Linux                          |                 | FANUC<br>plugin<br>(MDC) | Changed |

Page: 13/31

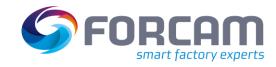

| Title                    | Description                                                                                                    |                                                                                                    |                                          |                                                                                                    |                                 | Affected module | Affected area | Status |
|--------------------------|----------------------------------------------------------------------------------------------------|----------------------------------------------------------------------------------------------------|------------------------------------------|----------------------------------------------------------------------------------------------------|---------------------------------|-----------------|---------------|--------|
| ERP<br>download<br>rules | Configurations > ERP  Configurations > E  Dydate Target Quanti  Workplace  ANY Capacity Group Auto Split ANY ANY ANY ANY ANY ANY Configuration Each rule in a row conthe evaluation check checked. The following proper Workplace type Amount of operate Any active operate Any active operate The decision determing part of the decision: Current operation ERP Download Creates the defau | Download R  P Download R  Operation S  Single  Multi  Multi  ANY  ANY  ANY  cion splits ion splits ion split b nes whetle  p phase  It (product | d Rules).  ules  plit   Any split active | Debefore Operation Phases    (4) phase(s)     (5) phase(s)     (4) phase(s)     (4) phase(s)     (4) phase(s)     (4) phase(s)     (4) phase(s)     (5) phase(s)     (6) phase(s)     (7) phase(s)     (8) phase(s)     (9) phase(s)     (10) phase(s)     (11) phase(s)     (12) phase(s)     (13) phase(s)     (14) phase(s)     (15) phase(s)     (16) phase(s)     (17) phase(s)     (18) phase(s)     (18) phase(s)     (19) phase(s)     (19) phase(s) | t match, the next evaluation is | Connectivity    | ERP           | New    |

Page: 14/31

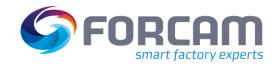

| Title                                      | Description                                                                                                    |                                                                                                    |                                                                                                    | Affected module | Affected area | Status      |
|--------------------------------------------|----------------------------------------------------------------------------------------------------|----------------------------------------------------------------------------------------------------|----------------------------------------------------------------------------------------------------|-----------------|---------------|-------------|
| Log macro variable transaction in database | When sending a machine are written as described to and "FF_NC_SIGNAL_ACT For each action (sending of "FF_NC_USR_ACTION_LO")  ACTION_TS  USR_ID  ACTION_CODE  PACKET_ID  MACHINE_ID  PERSON_ID  RESULT_CODE  SOURCE | Delow. The affected table IONS" (new). If an error machine sequence or regrated in the sequence of table:  Hibernate ID (referent in the action in the sequence of the sequence of the sequence in the sequence in the sequenc | tbench) or terminal name (for ffworker) ence, 41 for recipe signals to FF_NC_PACKET) e to FR_MD_MACHINE) n person (reference to FR_MD_PERSON) alue if any of the signals returned an error |                 |               | New/Changed |
|                                            | ERROR_CODE                                                                                                    | INTEGER                                                                                                    | Error code of the signal sending                                                                                                    |                 |               |             |
|                                            | ERROR_TEXT                                                                                                    | VARCHAR(256)                                                                                                    | Error text of the signal sending. If this is a literal key, the English translation is written.                                                                                            |                 |               |             |
|                                            | NUMERIC_VALUE                                                                                                    | DOUBLE                                                                                                    | Numeric value if the signal is of numeric type, otherwise NULL                                                                                                    |                 |               |             |
|                                            | SIGNAL_ID                                                                                                    | BIGINT                                                                                                    | Signal ID (Reference to FF_JAVIS_SIGNALS)                                                                                                    |                 |               |             |

Page: 15/31

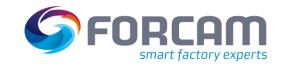

| Title | Description                                                                                    |         |                       |                          |                                |                    |  | Affected area | Status |
|-------|------------------------------------------------------------------------------------------------|---------|-----------------------|--------------------------|--------------------------------|--------------------|--|---------------|--------|
|       | STRING_VALUE                                                                                   | VARC    | IAR(256)              | String value in NULL     | f the signal is of stri        | ng type, otherwise |  |               |        |
|       | SUCCESS                                                                                        | BOOLE   | AN                    | success of the           | e signal sending               |                    |  |               |        |
|       | Database cleaning The "FF_NC_USR_ACTION_I using the purge command s time-dependent in the Worl | tarting | g at a specified ti   | mestamp. The             | purge command ca               | n be configured    |  |               |        |
|       | Configuration.                                                                                 |         | Identifier            | Q × ^                    | Value                          | 1                  |  |               |        |
|       | System  Configurations                                                                         |         | ✓ Purge Configuration | α                        | value                          |                    |  |               |        |
|       | ✓ General                                                                                      |         | Execution interval to | o check obsolete entries |                                |                    |  |               |        |
|       | ✓ System                                                                                       |         | → Purge Details       |                          | (1) List Elements              |                    |  |               |        |
|       | Caches                                                                                         |         | ✓ Purge Detail        |                          | ^ ~                            |                    |  |               |        |
|       | Ignite Caches                                                                                  |         | Table Name            |                          | FF_NC_SIGNAL_ACTIONS           |                    |  |               |        |
|       | Object update                                                                                  |         | Active                |                          |                                |                    |  |               |        |
|       | Logging                                                                                        |         | Time Column           | ı                        | STATE_TIME                     |                    |  |               |        |
|       | Time synchronisation                                                                           |         | Where Clause          | 2                        | PROCESSING_STATE IN ('D', 'E') |                    |  |               |        |
|       | Authentication                                                                                 |         | Maximum Th            | reshold of deletion      |                                |                    |  |               |        |
|       | Import/Export                                                                                  |         | •                     |                          |                                |                    |  |               |        |
|       | Production tool resources                                                                      |         |                       |                          |                                |                    |  |               |        |
|       | Allowed resources for groovy s  Purge Command Configuration                                    |         |                       |                          |                                |                    |  |               |        |

Page: 16/31

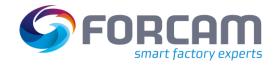

# 5 Productivity

| Title                                                    | Description                                                                                                    | Affected module | Affected area | Status  |
|----------------------------------------------------------|----------------------------------------------------------------------------------------------------|-----------------|---------------|---------|
| Aggregation of values when rescheduling operation        | The report "Operation Details" was adapted to aggregate target values and actual values when an operation is rescheduled to another workplace, i.e., each operation is only shown once. If an operation has been rescheduled, a "*" is shown instead of the workplace description in the corresponding column. When filtering for workplaces, the operation is only found when searching for the latest workplace the operation was executed on.  Operation Details  Workplace: 90270, 90340  Time: 12/05/2021  Material:  Operation:  Operation Phase:  Operation Phase:  Operation Status:  Operation Status:  Operation Material Material Number Workplace Group Workplace Priority Last Logout Last Login Time Remaining 1001000103 0010 M-15223675 M-15223675 M-15223675 | Office          | Reporting     | Changed |
| Warning icon when correcting active operation quantities | In the Total Quantity Correction and Single Quantity Correction UIs, the current operation phase on which the quantity correction takes place is displayed to the user. Depending on the configuration of the booking logic ("Quantity correction compensation for machine counters" = true), a warning icon with a tooltip is now displayed to the user. This icon indicates that a quantity correction takes place on an active operation and affects the recorded quantities.                                                                                                    | Workplace       | Correction    | Changed |

Page: 17/31

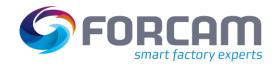

| Title                                       | Description                                                                                                    | Affected module | Affected area | Status |
|---------------------------------------------|----------------------------------------------------------------------------------------------------|-----------------|---------------|--------|
| Show/hide<br>title and filter<br>for export | Added the option to show/hide report titles and filter configurations for PDF exports of dashboards. The dashboard settings are now divided into two tabs:  General: General settings which were previously available  PDF Export: Settings which only affect the PDF export such as for displaying report title or filter options on the export/print itself  Edit dashboard  General PDF Export  Display Filter  Save Cancel                                                                                                    | Office          | Dashboard     | New    |
| Display values<br>in bar/column<br>chart    | Added the option to display values of a bar/column chart. For regular bar/column charts, the values are displayed outside the bars/columns. For stacked bar/column charts, the values are displayed inside the bars/columns.  Note: The values are not displayed if there is not enough space to display them. Accordingly, for stacked bar/column charts, if the space of the partition is too small, it might not be clearly visible to which partition the value belongs to.  200 329 313 The option to display values in a chart can be activated by checking the corresponding box in the report editor: | Office          | Reporting     | New    |

Page: 18/31

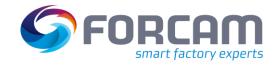

| Title                                        | Description                                                                                                    | Affected module      | Affected area                          | Status |
|----------------------------------------------|----------------------------------------------------------------------------------------------------|----------------------|----------------------------------------|--------|
|                                              | O New     ■ Save     ₽ Copy       Editor     Preview                                                                                                    |                      |                                        |        |
|                                              | Display Options Option Default Value Visible                                                                                                    |                      |                                        |        |
|                                              | Axis Workplace                                                                                                    |                      |                                        |        |
|                                              | Sort (Partition) Quality Details                                                                                                    |                      |                                        |        |
|                                              | ☐ Display Average Value                                                                                                    |                      |                                        |        |
|                                              | ☑ Show Legend                                                                                                    |                      |                                        |        |
|                                              | □ Display axis title                                                                                                    |                      |                                        |        |
|                                              | Limit Percentage Axis to 100%                                                                                                    |                      |                                        |        |
|                                              | ✓ Display Values in Chart  Visually optimized shift plans and the shift overview timeline report:                                                                                                    |                      |                                        |        |
| Visual optimization of shift plans and shift | <ul> <li>Added a new color column to the Shift Type Definition in the Workbench to assign a color to a shift type. The colored shift is visible in the report "Shift Overview [Timeline]" which is a sub report of the "Shift Schedule" report.</li> <li>The shift area in the timeline report will display the color defined for the shift type. This is also valid for non-working shifts. If different colors are defined for non-working shifts, the "no shift" areas may appear in different colors. The color for breaks is not configurable.</li> <li>If this feature is used, the shift color will no longer differentiate whether a shift is in the past or in the future.</li> </ul> Shift Schedule | Workbench/<br>Office | Shift Type<br>Definition/<br>Reporting | New    |
| overview                                     | Workplace: 100, 200 V Time: 10/06/2021 - 12/06/2021 V                                                                                                    |                      |                                        |        |
|                                              | 8 272201 10. Jun 18:00 11. Jun 06:00 12:00 18:00                                                                                                    |                      |                                        |        |
|                                              | 10. Jun 18:00 11. Jun 06:00 12:00 18:00                                                                                                    |                      |                                        |        |
|                                              | 272202                                                                                                    |                      |                                        |        |
|                                              | 10. Jun 18:00 11. Jun 06:00 12:00 18:00                                                                                                    |                      |                                        |        |

Page: 19/31

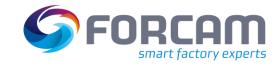

| Title                      | Description                                                                                                    | Affected module | Affected area | Status |
|----------------------------|----------------------------------------------------------------------------------------------------|-----------------|---------------|--------|
|                            | Added the option to display a separator line between time intervals when creating a new timeline report.  272062 14. Juni 15. Juni 16. Juni 17. Juni 18. Juni 19. Juni 20. Juni  This feature is disabled by default. It can be activated in the Report Editor.  Drill-Down  Report                                                                                                    |                 |               |        |
|                            | Note: The separator lines will be displayed in the PDF export, but <i>not</i> in the Excel export.                                                                                                    |                 |               |        |
| IDoc tag for forced logoff | Introduced the new IDoc tag "ZWABM" to differentiate whether a person is forcefully logged off or normally in case of time attendance. This new tag was added to "ATTOF" (Time Attendance SAP message). If the person is logged off forcefully, the tag value is 1, otherwise 0.  This new configuration is added to SAPUpload.xml automatically during migration but can also be added manually by the user via Workbench under Configurations > System > ERP Upload > IDoc Template. | Rule Engine     | ERP Upload    | New    |

Page: 20/31

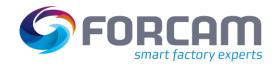

#### **Productivity**

| Title                                                  | Description                                                                                                    |                                                                                                    |                                                                                                    |                                                                                                    | Affected<br>module | Affected area                | Status |
|--------------------------------------------------------|----------------------------------------------------------------------------------------------------|----------------------------------------------------------------------------------------------------|----------------------------------------------------------------------------------------------------|----------------------------------------------------------------------------------------------------|--------------------|------------------------------|--------|
| Logic<br>component for<br>expired target<br>setup time | expired, even if there is a TIME MONITORING" calc is a stoppage (e.g., with a inside the "realtime prep  Replace values  The logic component is configu  operationPhaseCode  operationPhaseCode  In the case of the above- | a stoppage in betwee culates the exact valuates the exact valuative "Processing" planocessing process" florable. Please configure value 3 4 | en. The new configural e of the target setup t hase) in between seve ow has the following of es with their replacements.  dd Save Cancel etion with "operationP | when the target setup time has ble logic component "TARGET SETUP ime when it gets expired, even if there ral setup phases. This logic component default configuration:  haseCode" = 3 (setup) and me will not be reset. It will take the | Rule Engine        | Business<br>Logic<br>Modeler | New    |
|                                                        | previous spent setup tim                                                                                                    |                                                                                                    |                                                                                                    |                                                                                                    |                    |                              |        |

Page: 21/31

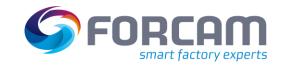

| Title                                    | Description                                                                                                    | Affected module | Affected area          | Status          |
|------------------------------------------|----------------------------------------------------------------------------------------------------|-----------------|------------------------|-----------------|
| User<br>consolidation<br>for tickets     | Consolidated the Ticket Editor and Ticket Activity Editor in terms of different users  (Creator/Editor/Assignee).  Edit Searchable Fields  Searchable Fields  Due Date  Status  Ticket Number  Ticket Title  Creator  Ticket Editor Data Source  Changed "Creator Name" to "Creator" and introduced a new field "Editor" along with configurable filters.  Ticket Activity  Introduced the field names "Creator", "Editor" and "Assignee" along with configurable filters. These fields have already existed in the data field but were not available in the UI yet due to a different mapping configuration. The mapping has been consolidated now.                                                                                                    | Office          | Schedule &<br>Dispatch | New/<br>Changed |
| Logic library<br>and project<br>releases | Scope With this update, logic projects must be updated to a logic lib of version 5.11.16 using the business logic modeler (ffmodeler). Afterwards, fforce will automatically use the newest logic library version. From this point on, logic lib updates with the business logic modeler are only necessary for major version changes (e.g., 5.11 to 5.12).  Version number change At startup, ffruntime will compare the logic library referenced by the configured logic project against the logic library version which is required by this ffruntime version. The following decisions are done if auto updates are enabled (which is the default):  If the logic library in the project is compatible and newer than the version in ffruntime, it will load the version from the project. | Rule Engine     | Logic Library          | Changed         |

Page: 22/31

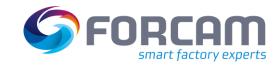

| Title                          | Description                                                                                                    | Affected module | Affected area     | Status |
|--------------------------------|----------------------------------------------------------------------------------------------------|-----------------|-------------------|--------|
|                                | <ul> <li>If the logic library in the project is older than the version in ffruntime, it will load the version from<br/>ffruntime.</li> </ul>                                                                                                    |                 |                   |        |
|                                | <ul> <li>If the logic library in the project is incompatible and newer than the version in ffruntime, startup will<br/>stop with an error message.</li> </ul>                                                                                                    |                 |                   |        |
|                                | <ul> <li>For changes in the major fforce version (e.g., 5.11 to 5.12), the logic project must always be updated with the Business Logic Modeler as there might be removed logic components.</li> <li>Validation</li> <li>FFRuntime will validate the logic library at startup and execute auto updates. A configuration option exists to control this behavior.</li> </ul> |                 |                   |        |
|                                | Added filters for persons and Cost Center related information to better organize and sort the displayed data. The filters were added to the following areas:                                                                                                    |                 |                   |        |
|                                | <ul> <li>Personnel (Master Data &gt; Personnel Data &gt; Personnel)</li> <li>Person Cost Center History (Master Data &gt; Personnel Data &gt; Person Cost Center History)</li> <li>Example for a filter:</li> </ul>                                                                                                    |                 |                   |        |
|                                | Personnel Personnel                                                                                                    |                 |                   |        |
|                                | Person                                                                                                    |                 |                   |        |
| Personnel and cost unit filter | Search Person  Select All Deselect All Show Selected Show All                                                                                                    | Workbench       | Personnel<br>Data | New    |
|                                | ✓     100-8000-8000       ✓     8020                                                                                                    |                 |                   |        |
|                                | ✓ □ 5040         ∘ □ Adrian, Matthies (54000898)                                                                                                    |                 |                   |        |
|                                | Additionally, the history-related information of an inactive person will be shown in the color grey in the Person Cost Center History.                                                                                                    |                 |                   |        |

Page: 23/31

#### **Productivity**

| Title                                          | ·                                                                                                |                                                                                                    |            |             |              |  | Affected module | Affected area              | Status  |
|------------------------------------------------|--------------------------------------------------------------------------------------------------|----------------------------------------------------------------------------------------------------|------------|-------------|--------------|--|-----------------|----------------------------|---------|
|                                                | Search person Cost Center I                                                                      | Search Resu                                                                                                    | ılts       |             |              |  |                 |                            |         |
|                                                | Person                                                                                           | ERP Keys                                                                                                    | First Name | Last Name   | Employee No. |  |                 |                            |         |
|                                                | Cost Center 2010, 8020, 8010                                                                     | 100-9000-9000                                                                                                    | Marion     | Huber       | 54000001     |  |                 |                            |         |
|                                                |                                                                                                  | 100-9000-9000                                                                                                    | Gerd       | Schlotterhe | 54000002     |  |                 |                            |         |
|                                                |                                                                                                  | 100-9000-9000                                                                                                    | Jason      | Hocke       | 54000003     |  |                 |                            |         |
|                                                |                                                                                                  | 100-9000-9000                                                                                                    | Julian     | Fendt       | 54000011     |  |                 |                            |         |
|                                                |                                                                                                  | 100-9000-9000                                                                                                    | Ivonne     | Heinze      | 54000012     |  |                 |                            |         |
| Auto-refresh correction results                | After correcting the operating stat displayed inside the result table. T results.                |                                                                                                    |            |             | =            |  | Workbench       | Correction                 | Changed |
| Target<br>workplace for<br>quantity<br>booking | of the workplace from the operation                                                              | Operation quantity booking is now using the target workplace from the operation quantity event instead of the workplace from the operation master data (database table "FR_MD_OPERATION"). The correction of a quantity is using the target workplace from the operation quantity event (database table "FR_EVT_OPERATION_QTY"). |            |             |              |  | Workbench       | Correction                 | Changed |
| ECM import overwrites                          | Extended the functionality of the Olocally existing error code mapping details is also included. | -                                                                                                    |            |             |              |  | Workbench       | Workplace<br>Configuration | Changed |

Page: 24/31

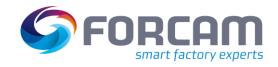

| Title                | Description                                                                                                    | Affected module | Affected area | Status |
|----------------------|----------------------------------------------------------------------------------------------------|-----------------|---------------|--------|
|                      | Added the personnel reports below which can show metrics aggregated by time intervals. Enhanced the person filter to also consider person cost unit history information. For now, only "online" versions of the reports are available since the underlying database structure does not support all the report functionality on archived data.                                                                                                    |                 |               |        |
|                      | <ul> <li>OLE Report (online)</li> <li>Displays the OLE data per personnel hierarchy element aggregated over a custom period</li> </ul>                                                                                                    |                 |               |        |
|                      | <ul> <li>OLE Development (online)</li> <li>Displays the chronological development of the OLE for a specific hierarchy element from a personnel hierarchy aggregated per custom time intervals</li> </ul>                                                                                                    |                 | Reporting     |        |
| New                  | <ul> <li>Personnel Report (Cost Unit/Personnel Grouping) (online)</li> <li>Displays personnel times and person-related quantities per personnel hierarchy element aggregated over a custom period</li> </ul>                                                                                                    |                 |               |        |
| personnel<br>reports | <ul> <li>Personnel Development (Cost Unit/Personnel Grouping) (online)         Displays the chronological development of personnel times and person-related quantities for a specific hierarchy element from a personnel hierarchy aggregated for the selected intervals     </li> <li><u>Limitations for personnel development &amp; personnel report</u></li> <li>The OEE time base can only be used for these two reports in the delivered product standard/default configuration regarding phase and status.</li> </ul> | Office          |               | New    |
|                      | The change of the status detail assignment is nevertheless correctly considered and can be individualized for each customer.  The OLE development and report is not affected and limited in this regard.                                                                                                    |                 |               |        |
|                      | Default OEE time base structure for correct calculation in these two reports:  (1) In progress (phase) + 000 production (status) + individual list of status details  (2) Setup (phase) + 020 setup (status) + individual list of status details  (3) Every (phase) + 999 stoppage (status) + individual list of status details                                                                                                    |                 |               |        |

Page: 25/31

**Productivity** 

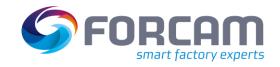

#### **Productivity**

| Title                           | Description                                                                                                    | Affected module | Affected area | Status  |
|---------------------------------|----------------------------------------------------------------------------------------------------|-----------------|---------------|---------|
| Reports<br>moved to<br>standard | The reports below are now officially standard reports of FORCAM FORCE™. They were already implemented but were not yet part of the standard due to customer-related reasons.  — Personnel Activity Log     Displays the reporting events for a single person  — Personnel Operation Detail Log     Displays operating states for each operation per workplace and person | Office          | Reporting     | Changed |

Page: 26/31

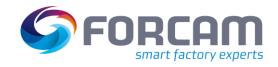

#### 6 Process

| Title                                 | Description                                                                                                    | Affected module | Affected area       | Status |
|---------------------------------------|----------------------------------------------------------------------------------------------------|-----------------|---------------------|--------|
| Copy data acquisition points          | When configuring energy data, the user had to create a data acquisition point for each workplace with mostly the same data. It is now possible to copy an existing data acquisition point to reuse it.                                                                                                    | Office          | Track &<br>Trace    | New    |
| Bulk status<br>change for<br>elements | Added the "Bulk status change" function, allowing the user to change all statuses of a linked element in asynchronous mode. After right-clicking on an element and clicking on "Bulk status change" in the context menu, the following dialog displays the selected element name, the initial status of the element (specifically the one that was clicked on to open the dialog), and a selection to choose the next status from. The table in the dialog lists the packets that the element is linked to and sorts them depending on whether the intended status change is possible or not.  Example for a: status change from "Locked" to "Released" for an element that is linked to p1, p2, p3, and p4: | Workbench       | Document<br>Control | New    |

Page: 27/31

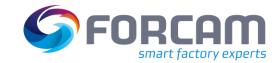

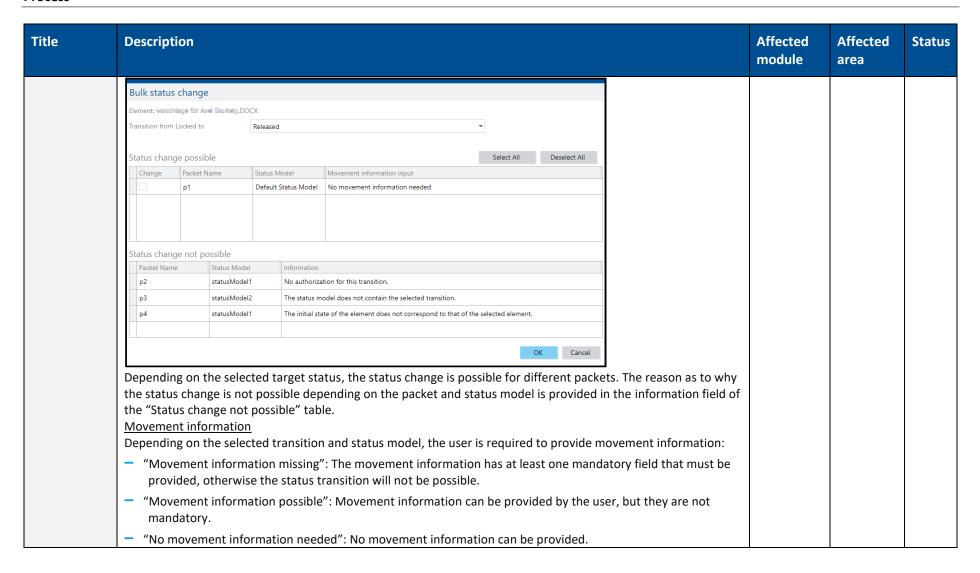

Page: 28/31

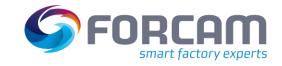

| Title | Description                                                                                                    | Affected module | Affected area | Status |
|-------|----------------------------------------------------------------------------------------------------|-----------------|---------------|--------|
|       | when all mandatory information is provided, the user can choose from two options:  "Apply here": The provided movement information will be saved for the packet from which the dialog was opened.  "Apply for all": The provided movement information will be saved for all packets with the same status model as the packet from which the dialog was opened.  When the information is provided, the movement information input field changes its text to "Provided". Select and execute change To be able to execute the status transition, the user must select the packets for which the transition is desired. This is done using the checkbox of the "Change" column. If the user wishes to change all possible packets, he or she can use the "Select All" button. The status change will be executed when the user clicks the OK button. This will only work when all the mandatory movement information for the selected packets is provided.  Configuration To configure the new UI, options were added to the General configuration PDM page (Production Data Management > PDM Configurations > General configuration PDM): |                 |               |        |
|       | <ul> <li>"Allow taking over parameters for packages from the same status model": Adds/removes the "Apply for all"<br/>button from the movement information input UI.</li> </ul>                                                                                                    |                 |               |        |
|       | <ul> <li>"Allow manual possible status change for packages": Adds/removes the "Select All" and "Deselect All" button.         Enables/disables the user from choosing for which of the "Status change possible" table entries the transition should be executed ("Change" column will be selected by default without the option to deselect it).     </li> </ul>                                                                                                    |                 |               |        |

Page: 29/31

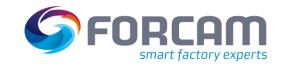

| Title                        | Description                                                                                                    | Affected module | Affected area | Status |
|------------------------------|----------------------------------------------------------------------------------------------------|-----------------|---------------|--------|
|                              | <ul> <li>"Table configuration: status change possible": Allows the user to choose any fields they want to display in the         "Status change possible" table as columns. Changes to these will not affect the "Change, "Status Model, and         "Movement information input" columns.</li> </ul>                                                                                                    |                 |               |        |
|                              | <ul> <li>"Table configuration: status change not possible": Allows the user to choose any fields they want to display in<br/>the "Status change not possible" table as columns. Changes to these will not affect the "Status Model" and<br/>"Information" columns.</li> </ul>                                                                                                    |                 |               |        |
| CAQ<br>Integration<br>Module | Introduced "CAQ Integration Module" as a new product in the form of a consistently designed microservice. This microservice provides atomic functions available via the BridgeAPI and barely contains any fixed processes in the code - unless they are required. Thus, code with minimal dependencies and fixed flow definitions is generated. The integrative CAQ processes between CAQ partner systems and FORCAM FORCE IIOT/Shopfloor Terminals are composed on a low-code platform using BridgeAPI via a custom composition layer. The functions of the CAQ Integration Module are also used intensively in this composition. The composition can be used to implement a wide variety of CAQ process flows for customers.  This new module is only needed if a customer wants to use CAQ in the production. The new module is to be installed using Finster and FFSetup. | CAQ             | CIM           | New    |

Page: 30/31

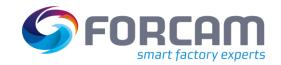

# 7 Appendix

| Abbreviation | Meaning                                                                                                    |
|--------------|----------------------------------------------------------------------------------------------------|
| CAQ          | Computer-aided quality                                                                                              |
| CIM          | CAQ Integration Module                                                                                              |
| ECM          | Error code mapping                                                                                                  |
| ERP          | Enterprise Resource Planning                                                                                        |
| IDoc         | Intermediate document (SAP document format)                                                                         |
| Lib          | Library                                                                                                    |
| MDC          | Machine data collection                                                                                             |
| OLE          | Overall Labor Efficiency                                                                                            |
| SFT          | Shopfloor Terminal                                                                                                  |
| UI           | User interface                                                                                                    |
| Wine         | Windows-compatible runtime environment for Portable Operating System Interface (POSIX) compatible operating systems |

Page: 31/31